# Solinteg MPPT Parallel Solution

www.solinteg.com

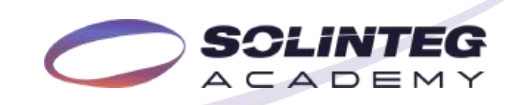

# CONTENT Brief Introduction

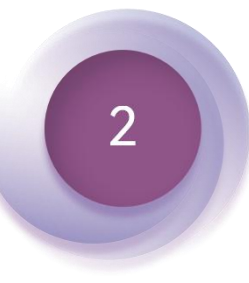

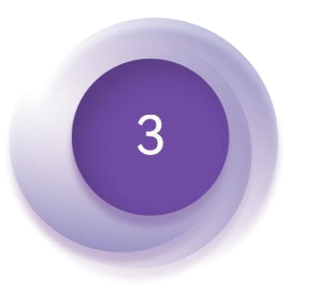

Inverter Settings

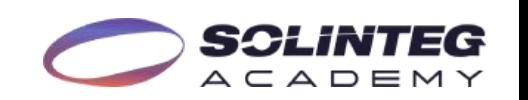

# Brief Introduction 01

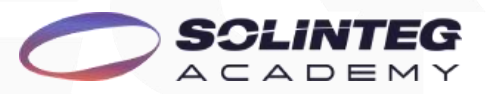

## Brief Introduction

#### **Purpose**

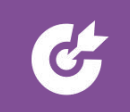

To meet customers' needs for accessing high-power solar panels, providing customers with more options when selecting solar panels.

#### **Solution**

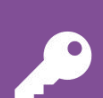

PV: Connection via Y-type MC4 connector or external junction box

Inverter: Turn on the MPPT parallel function

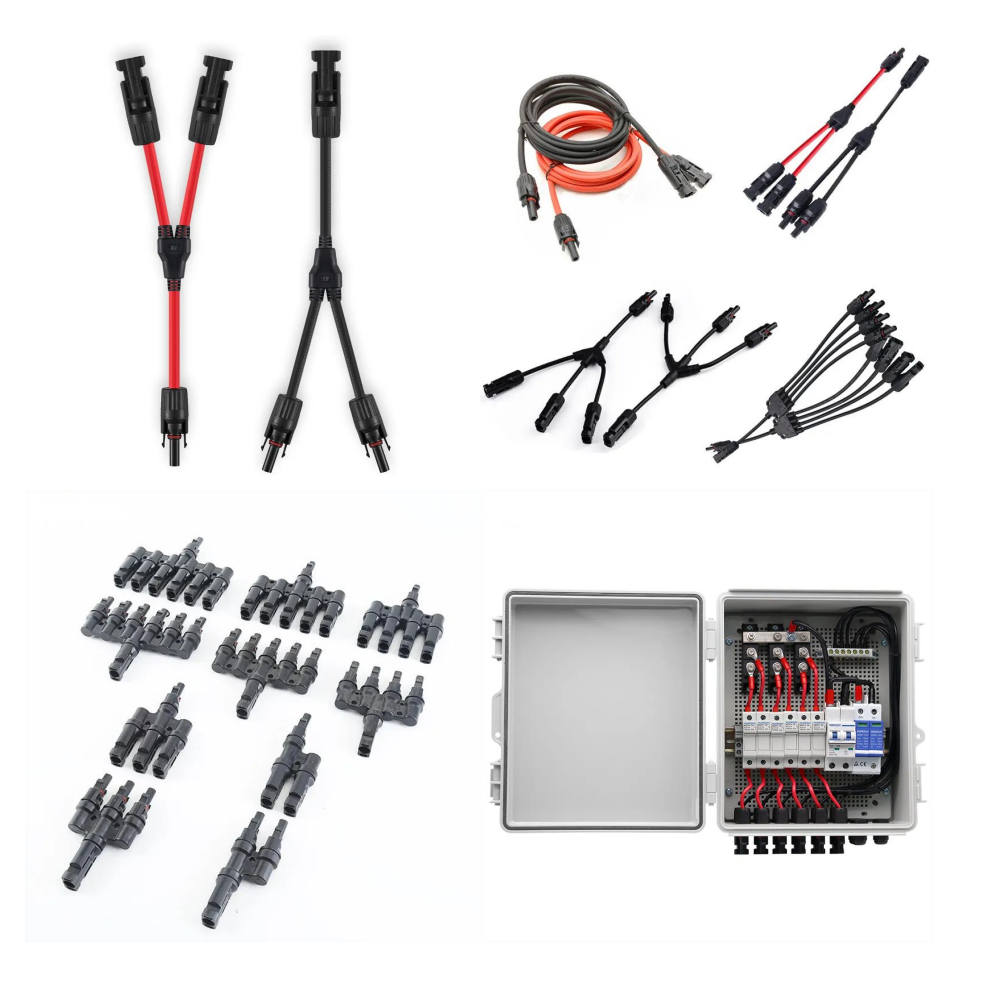

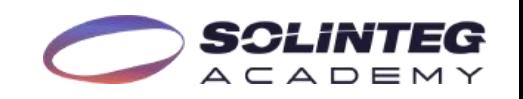

# Solution X 02

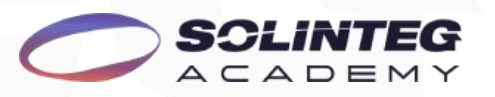

## Solution

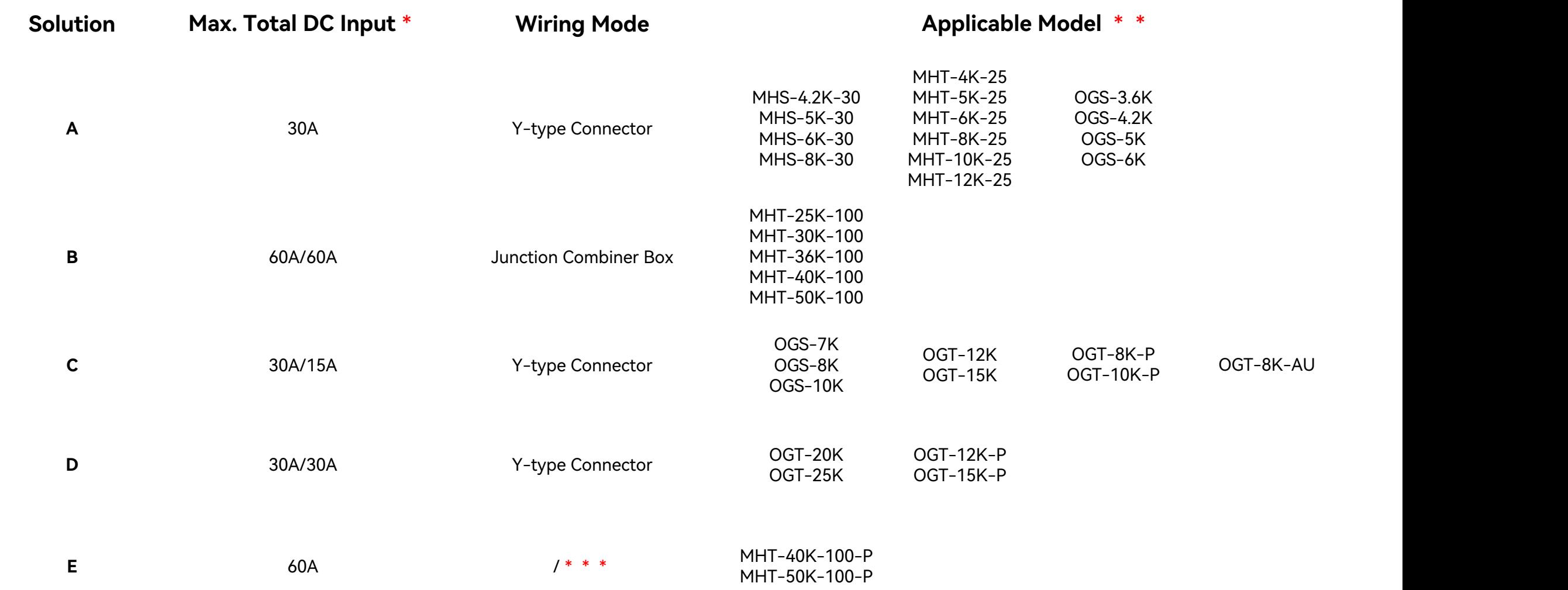

\*: Max. Total DC Input is the combination of all PV inputs current.

\*\*: This function is only available for the listed models.

\*\*\*: The MPPT has been connected in parallel inside the inverter.

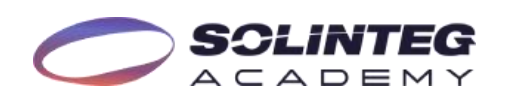

#### Solution A

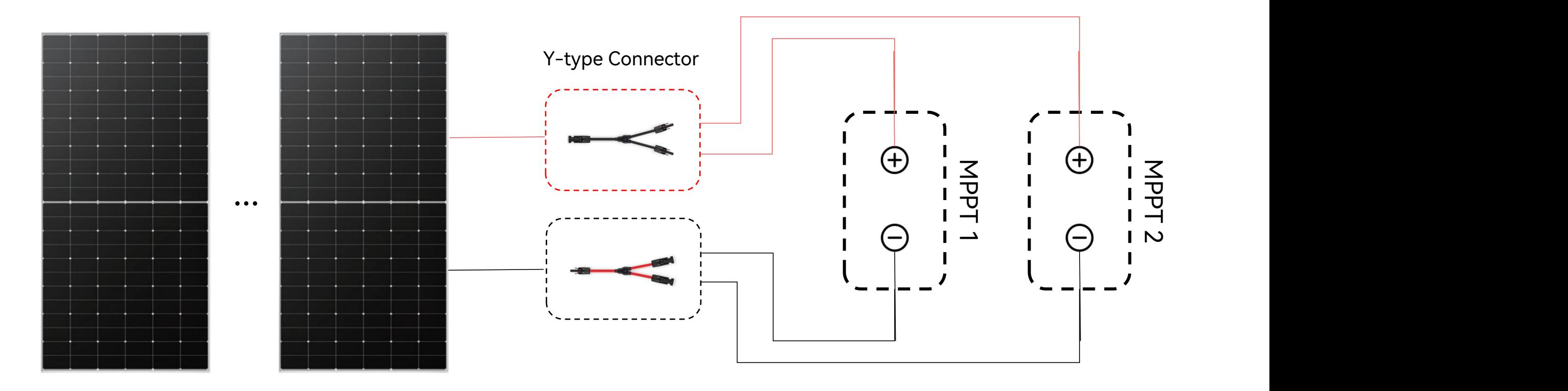

15A < PV Impp <30A

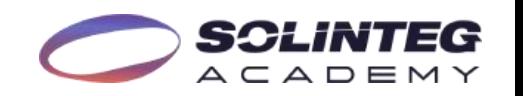

## Solution B

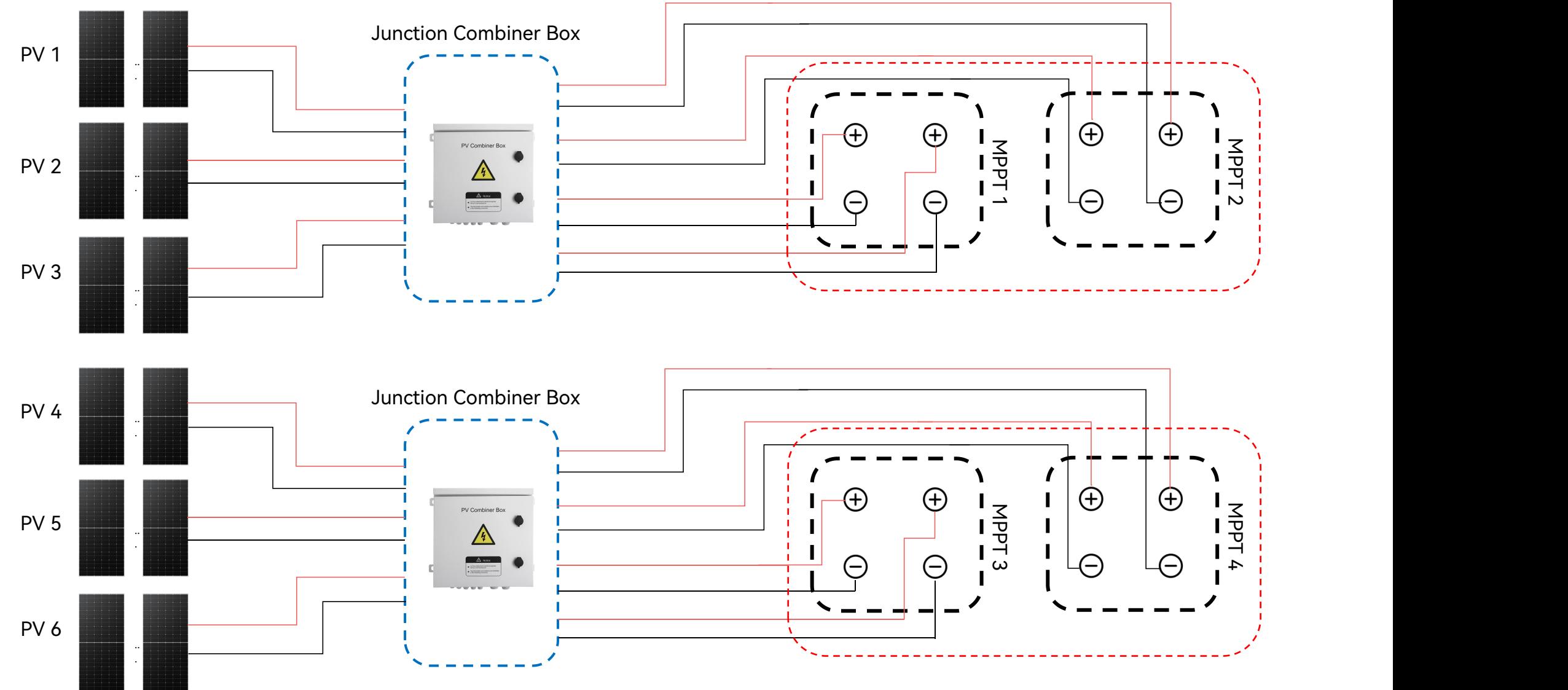

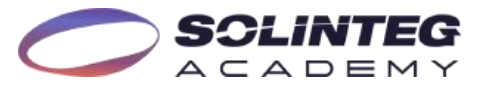

15A < PV Impp <20A

## Solution C

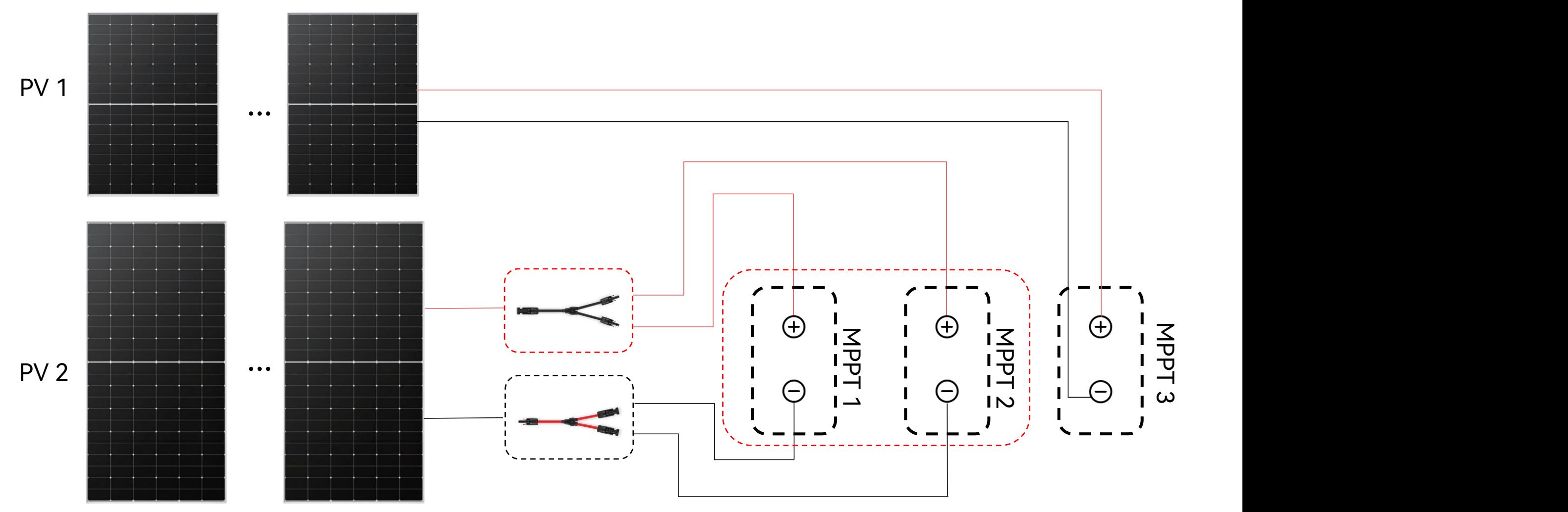

MPPT1&2\*: One string solar panels with 30A Max. output current can be connected.

( \*: The paralleled MPPT must be MPPT 1 and MPPT 2.)

MPPT3: One string solar panels with 15A Max. output current can be connected.

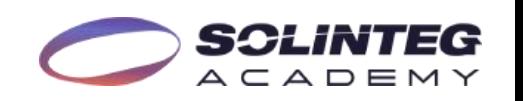

#### Solution D

... M U TU TU U TU TU TU  $\lnot$   $\lnot$   $\lnot$   $\lnot$   $\lnot$   $\lnot$   $\lnot$ 1 2  $\mathsf{Z}$   $\mathsf{I}$   $\mathsf{I}$   $\mathsf{I}$   $\mathsf{I}$   $\mathsf{I}$   $\mathsf{I}$   $\mathsf{I}$   $\mathsf{I}$  $\mathcal{P}$  ,  $\mathcal{P}$  $\mathcal{P}$  , the set of  $\mathcal{P}$  , the set of  $\mathcal{P}$  $\neg$   $\Box$   $\bigcirc$   $\Box$   $\Box$ ... <sup>M</sup>  $\overline{\mathbf{U}}$  $\overline{\mathbf{U}}$  $\overline{\phantom{a}}$  $\omega$  .

15A < PV Impp <30A

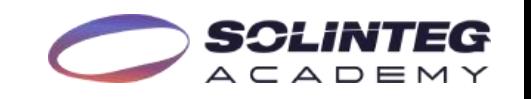

#### Solution E

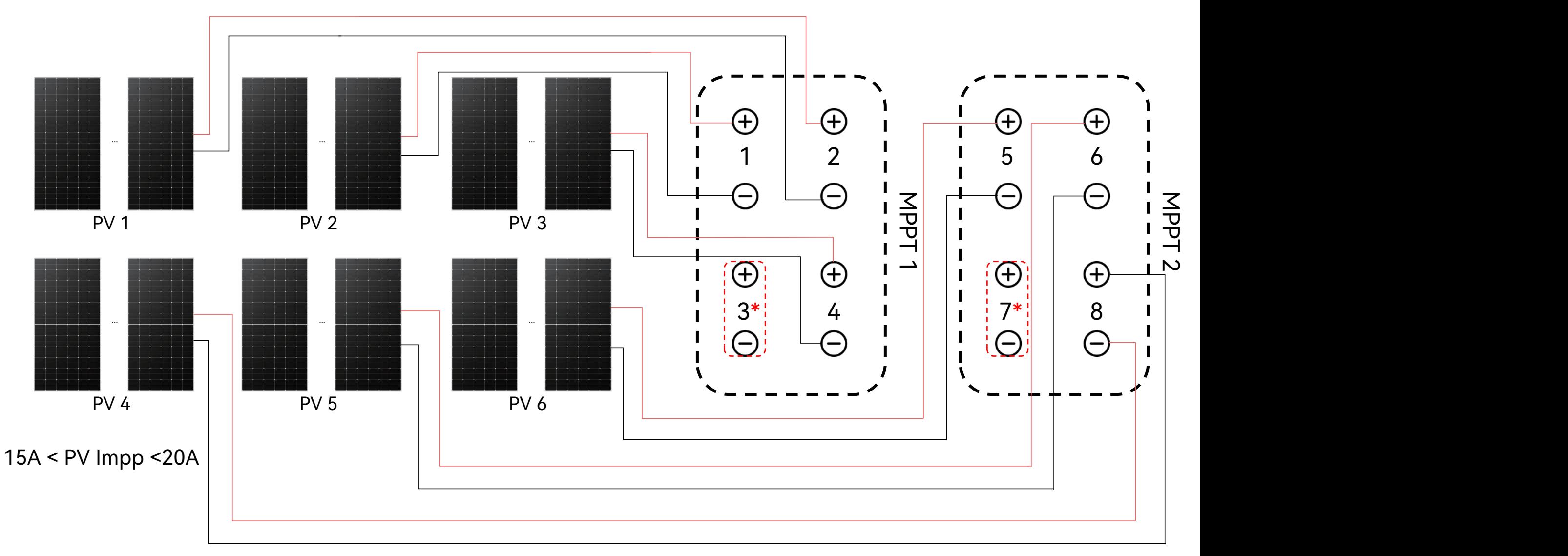

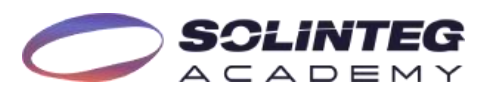

# Inverter Settings 03

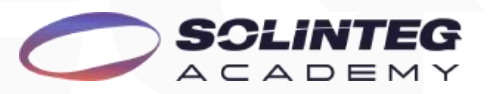

## Inverter settings-Web portal

Solinteg monitoring portal settings path:

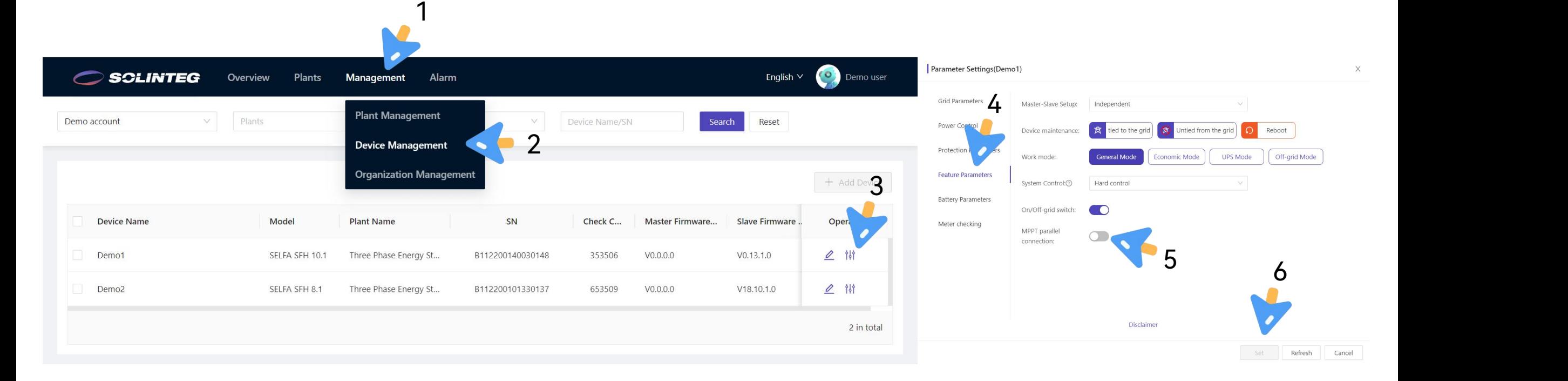

After the physical wiring is completed, enable the MPPT parallel function through one of the three ways.

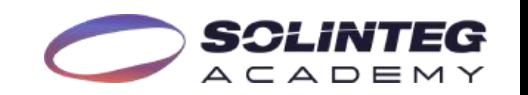

## Inverter settings-APP

#### APP settings path:

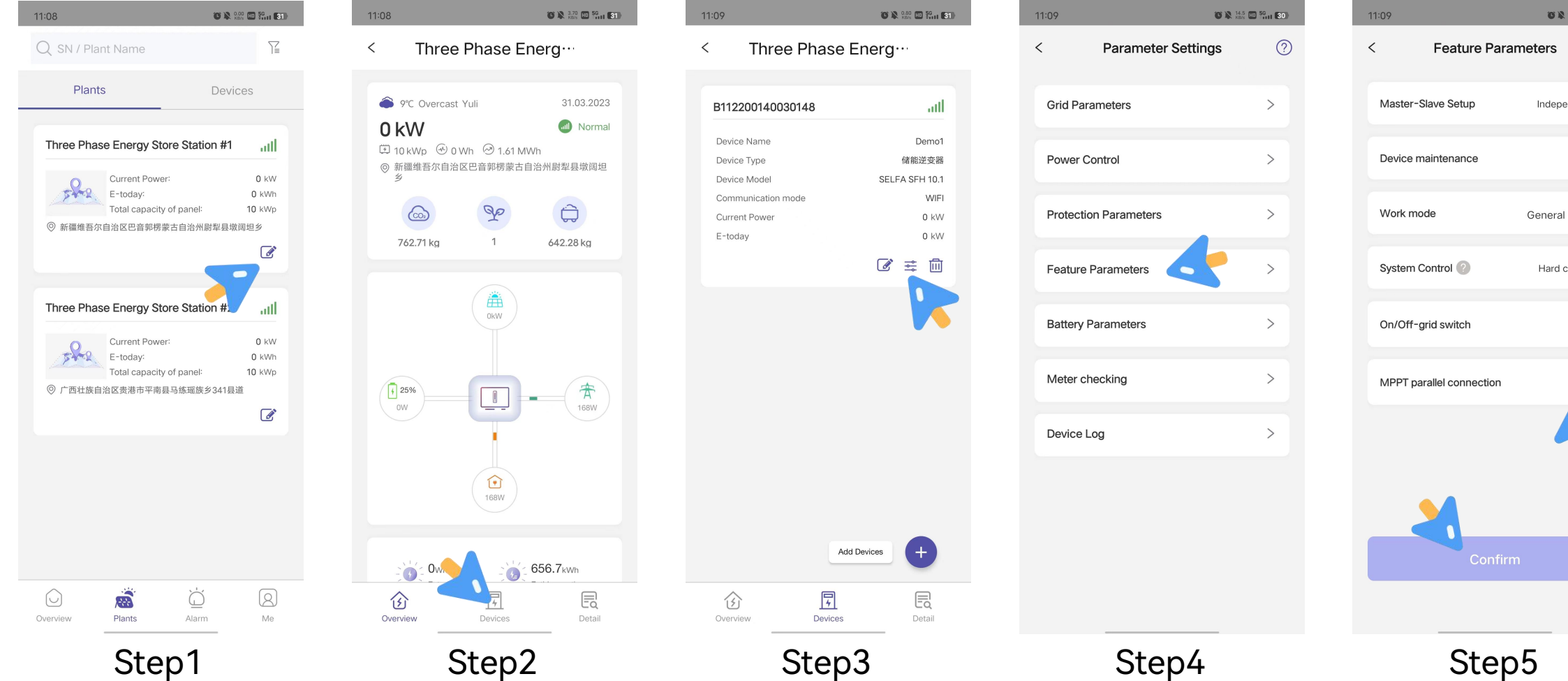

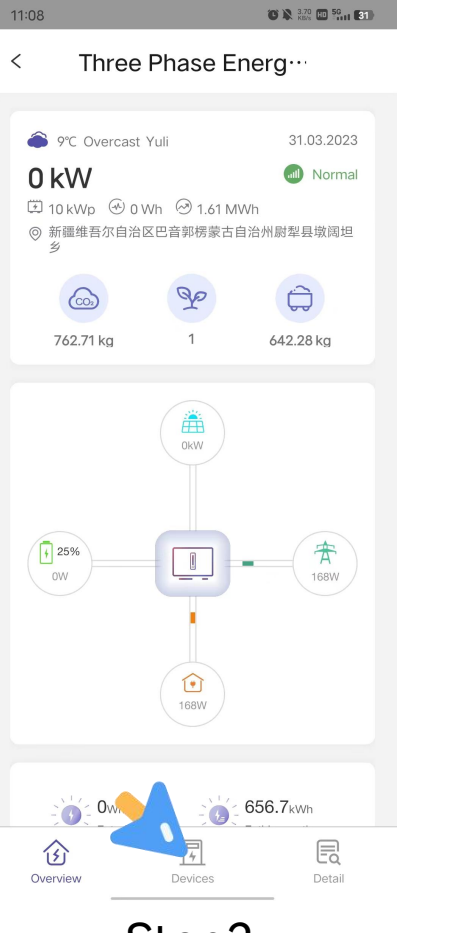

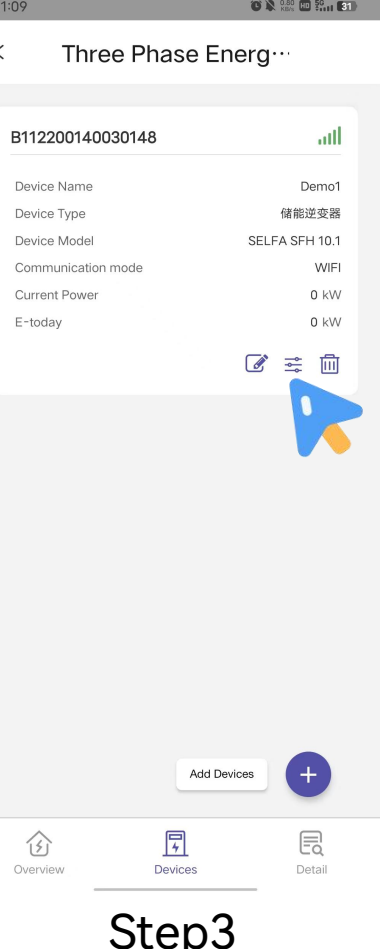

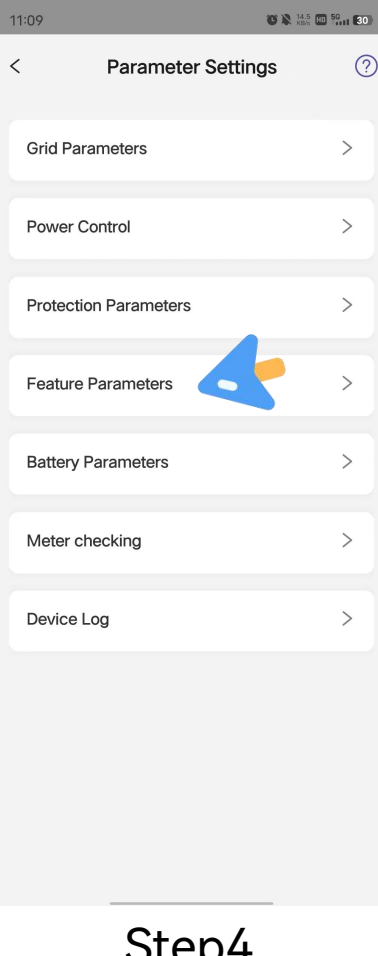

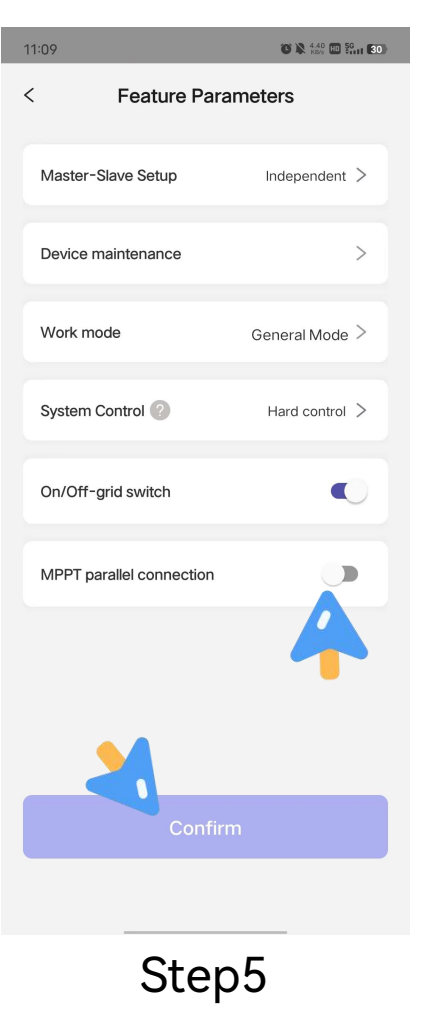

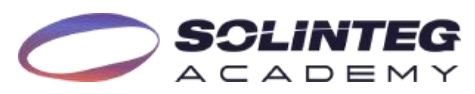

### Inverter settings-Screen

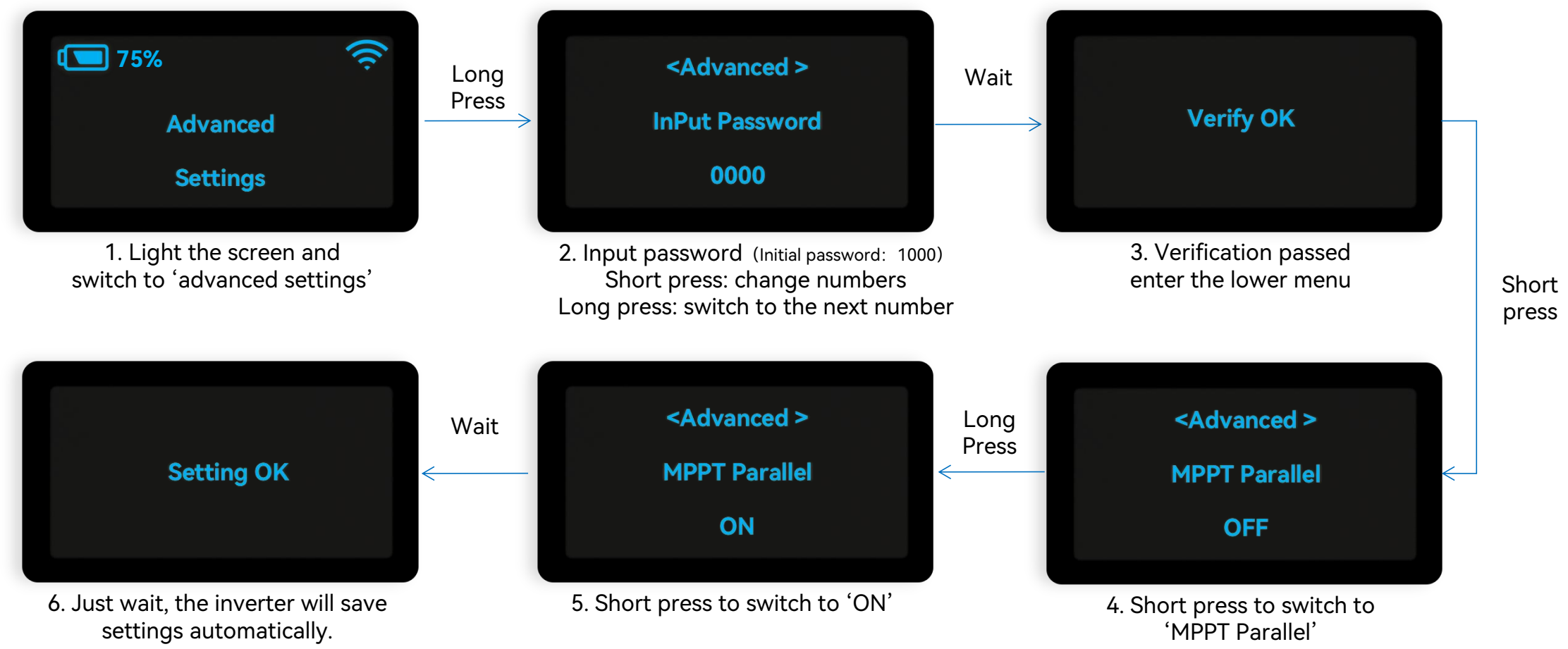

#### **Setting guidance:**

Short press(1s): switch window.

Long press(3s): enter the lower Menu.

Wait: no need to press, please wait for 10 seconds and the inverter will automatically save your settings or modifications.

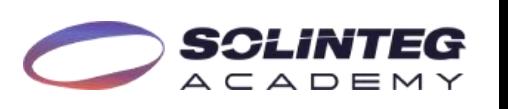

# THANK YOU

www.solinteg.com

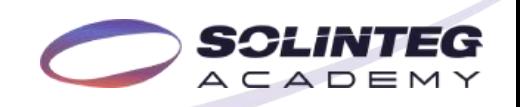